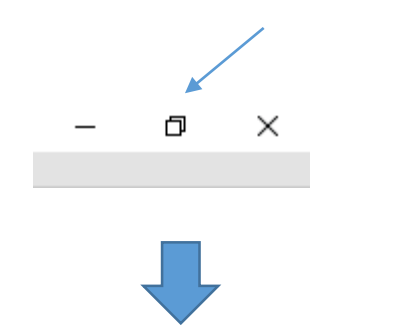

Left click => The musescore window disappeared completely. Only the icon stays visible in the taskbar Left click on musescore icon => nothing happens

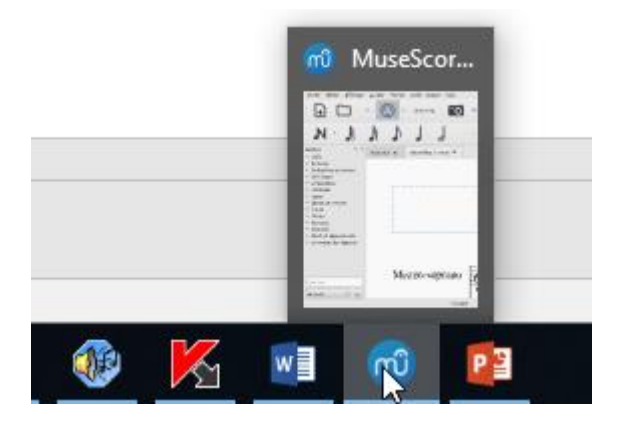

When mouse over icon, a small window appears. Left click on window or header : nothing happens !

## **Solution :**

Mouse over musescore icon in taskbar Right-click on the top part of the window (header) Choose « increase or restore » (Agrandir in French)

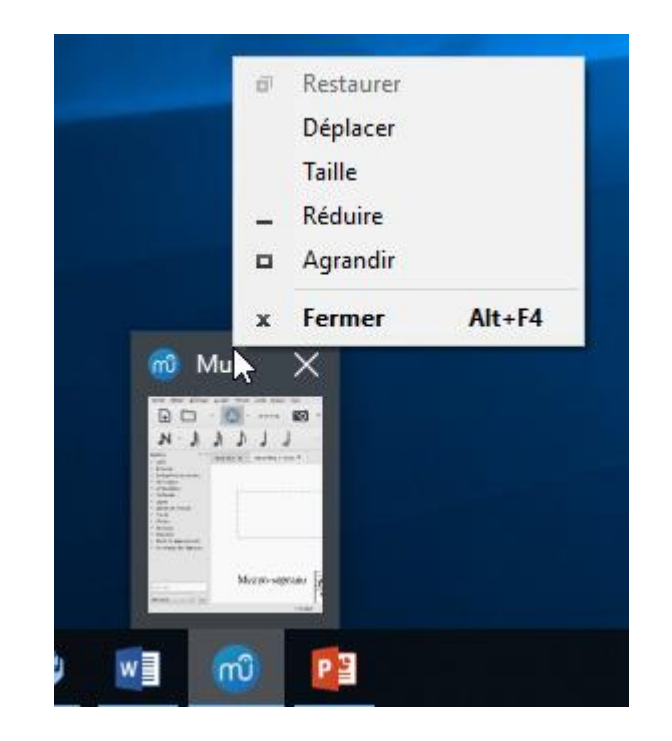

## The musescore window appears as normal